# **Einbau des Lokdecoders**

#### **Anschluss des Bausteins**

Der Decoder ist wie angegeben zu verdrahten (siehe Skizze), die Farbangaben beziehen sich auf die im ICE 3 verwendeten Kabel. Sollte nach erfolgtem Einbau die Fahrtrichtung nicht stimmen, müssen die beiden Motoranschlüsse gegeneinander vertauscht werden.

Die Entstörelemente verbleiben am Motor.

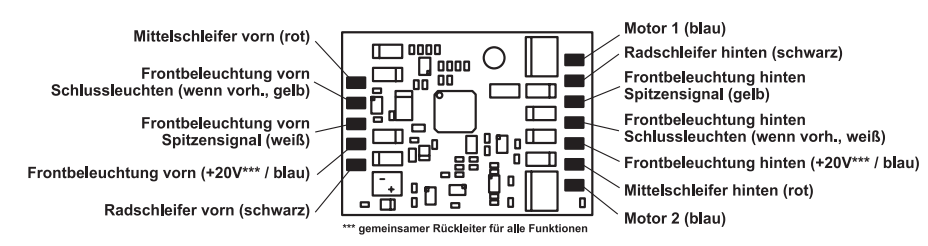

#### **Befestigung des Decoders im Fahrzeug**

Es wird empfohlen, den Decoder mittels einer Schraube durch die entsprechende Bohrung in der Leiterplatte im Fahrzeug zu befestigen.

Bitte beachten Sie, dass der Decoder auch auf der Unterseite der Leiterplatte Leiterkonturen aufweist und somit nicht direkt auf einem elektrisch leitfähigen Untergrund angebracht werden darf.

#### **Inbetriebnahme**

Überprüfen Sie den korrekten Einbau mit einem Durchgangsprüfer oder einem Ohmmeter. Achten Sie bei der Platzierung des Bausteins im Fahrzeug darauf, dass nirgendwo eine leiten de Verbindung entsteht! Stellen Sie sicher, dass auch nach Schließen der Lok keine Kurzschlüsse entstehen können und keine Kabel eingeklemmt werden.

**Ein Kurzschluss im Bereich von Motor, Beleuchtung, Schleifer und Radsätzen zerstört den Baustein und eventuell die Elektronik der Lok!**

#### **Inbetriebnahme des Decoders**

Am Steuergerät die Adresse 3 eingeben. Der Decoder fährt, je nachdem, mit welchem Daten-format er angesprochen wurde, im Motorola-Betrieb oder im DCC-Betrieb mit 28 Fahrstufen.

Wird der Decoder auf konventionellen Anlagen eingesetzt, so kann er entweder mit einem Gleichstromfahrgerät oder mit einem Wechselspannungstrafo (System Märklin\*) gesteuert werden. Alle Betriebsarten werden vom Decoder automatisch erkannt.

## **Programmierung**

Die Grundlage aller Einstellungsmöglichkeiten des Decoders bilden die Configurations-Variablen (CV's) gemäß der DCC-Norm. Der Decoder kann mit der PIKO Digi-Power-Box/Intellibox, DCC-Zentralen und Motorolazentralen programmiert werden.

# **Programmierung mit der PIKO Digi-Power-Box / Intellibox**

Wir empfehlen, unabhängig davon, in welchem Format später gefahren werden soll, den Decoder über das Programmiermenü für DCC-Decoder zu programmieren.

Die PIKO Digi-Power-Box / Intellibox unterstützt die DCC-Programmierung mit einem komfortablen Eingabemenü. Lange Adressen müssen nicht mühsam ausgerechnet werden, sie können direkt eingegeben werden. Die PIKO Digi-Power-Box / Intellibox errechnet automatisch die Werte für CV 17 und CV 18.

Außerdem setzt sie das Bit 5 der CV29 auf 1, damit der Decoder die lange Adresse auch benutzt.

Zur genauen Vorgehensweise lesen Sie bitte das entsprechende Kapitel im PIKO Digi-Power-Box / Intellibox Handbuch.

#### **Sonderfall Lokadressen 80 bis 255 im Motorola\*\*-Datenformat**

Die Intellibox unterstützt im Motorola\*\*-Datenformat einen Adressbereich bis 255. Die Adressen 1 bis 80 können auch problemlos über die DCC-Programmierung programmiert werden. Sollen jedoch Lokadressen größer als 80 genutzt werden, so muss die Lokadresse auf jeden Fall so wie im Kapitel "Programmierung mit einer Märklin\* Zentrale" programmiert werden.

Nachdem diese Programmierung durchgeführt wurde, enthält die CV 1 den Wert 0 und der Decoder benutzt die Motorola\*\*-Adresse größer 80.

# **Programmierung mit DCC-Geräten**

Benutzen Sie das Programmiermenü Ihrer DCC Zentrale, um die Decoder CV's per Register, CV direkt oder Page Programmierung auszulesen und zu programmieren. Es ist ebenfalls möglich den Decoder per Hauptgleisprogrammierung mit einer DCC Digitalzentrale zu programmieren.

Die genaue Vorgehensweise entnehmen Sie bitte dem Handbuch der verwendeten Zentrale.

#### **Programmierung von langen Adressen ohne Programmiermenü**

Wird die Programmierung mit Zentralen durchgeführt, die die Programmierung nicht mit einem Eingabemenü unterstützen, muss der Wert für CV 17 und CV 18 errechnet werden. Hier die Anleitung zur Programmierung der Adresse 2000.

- Teilen Sie den Adresswert durch 256 (2000:256 = 7 Rest 208).
- Nehmen Sie das Ganzzahlergebnis (7) und addieren Sie 192 hinzu.
- Tragen Sie das Ergebnis (199) als Wert in CV 17 ein.
- Tragen Sie den Rest (208) als Wert in CV 18 ein.
- *Wichtig*: Setzen Sie Bit 5 von CV 29 auf 1, damit der Decoder die lange Adresse auch benutzt.

#### Wert für Konfigurationsvariable errechnen

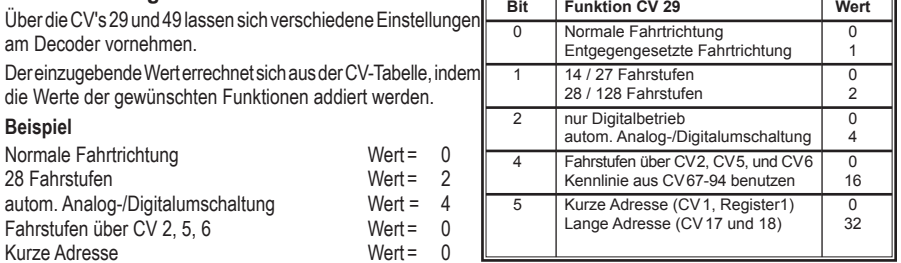

Die Summe aller Werte ist 6. Dieser Wert ist als Voreinstellung ab Werk in CV 29 abgelegt.

# **Programmierung mit einer Märklin\* Zentrale**

Mit einer Märklin\* Zentrale können alle CV's programmiert, aber nicht ausgelesen werden.

- 1. Zentrale aus- und einschalten.
- 2. Adresse des Decoders anwählen und Licht einschalten.
- 3. Bei stehender Lok (Fahrstufe 0) die Fahrtrichtungsumschaltung 5 mal hintereinander betätigen, bis die Beleuchtung erlischt.
- 4. Fahrregler auf Position "Null" bringen. Jetzt blinkt die hintere Beleuchtung 4 x langsam.
- 5. An der Zentrale die Nummer der zu programmierenden CV wie eine Lokadresse eingeben.
- 6. Die Fahrtrichtungsumschaltung kurz betätigen. Jetzt blinkt die hintere Beleuchtung 4 x schnell.
- 7. Den gewünschten Wert für die CV wie eine Lokadresse an der Zentrale eingeben.

8. Die Fahrtrichtungsumschaltung kurz betätigen. Jetzt blinkt die hintere Beleuchtung 4 x langsam. Falls weitere CV's programmiert werden sollen, Punkt 5-8 wiederholen.

Wenn die Programmierung beendet werden soll, die Zentrale auf "STOP" schalten oder die Adresse "80" eingeben und kurz die Fahrtrichtungsumschaltung betätigen.

**Hinweis:** Da bei der Programmierung mit einer Motorola\*\* Digitalzentrale von Märklin\* nur Eingaben von 01 bis 80 möglich sind, muss der Wert "0" über die Adresse als "80" eingegeben werden.

#### **Page-Register zur Eingabe von CV-Nummern größer 79**

CV-Adressen größer als 79 können nur mit Hilfe des Page-Registers programmiert werden. Dieses Page-Register ist die CV 66. Wird die CV 66 mit einem Wert größer 0 beschrieben, so wird bei allen nachfolgenden Programmiervorgängen der Inhalt der CV 66 mal 64 zu jedem folgenden eingegebenen Adresswert hinzuaddiert. Der eingegebene Wert muss im Bereich 1 bis 64 liegen.

Mit Verlassen des Motorola\*\*-Programmiermodus wird das Page-Register (CV 66) automatisch wieder zu Null gesetzt.

#### **Beispiel**

Soll die CV 82 mit dem Wert 15 programmiert werden, so muss zuerst die CV 66 mit dem Wert 1 programmiert werden. Anschließend kann die CV 18 mit dem Wert 15 programmiert werden. Im Decoder wird jetzt der Wert 15 in der CV Adresse 82 abgelegt, die sich aus der Addition des Inhalts der CV 66 (im Beispiel 1) multipliziert mit 64 (also 64) und der eingegebenen CV Adresse an der Zentrale (18) ergibt.

#### **Offset-Register zur Eingabe von CV-Werten größer 79**

CV-Werte größer 79 können nur mit Hilfe des Offset-Registers programmiert werden. Dieses Offset Register ist die CV 65. Wird die CV 65 mit einem Wert > 0 beschrieben, so wird bei allen nachfolgenden Programmiervorgängen der Inhalt der CV 65 mit 4 multipliziert und zu jedem im Folgenden programmieren CV-Wert hinzuaddiert und in der entsprechenden CV abgelegt.

Mit Verlassen des Motorola\*\*-Programmiermodus wird das Offset-Register (CV 65) automatisch wieder zu Null gesetzt.

### **Beispiel**

Soll die CV 49 mit dem Wert 157 programmiert werden, so muss zuerst die CV 65 mit dem Wert 25 programmiert werden. Anschließend kann die CV 49 mit dem Wert 57 programmiert werden. Im Decoder wird jetzt der Wert 4 \*  $25 + 57$  abgelegt.

**Hinweis:** Bei der Programmierung der CV 65 und der CV 66 bleibt der Inhalt von Offset- und Page-Register unberücksichtigt.

## **Märklin\* Bremsstrecke**

Der Decoder reagiert auf eine Märklin\* Bremsstrecke (Bremsen mit einer analogen Spannung am Gleis), wenn CV 29 Bit 2, CV 49 Bit 5 und Bit 7 auf 1 gesetzt werden (Werkseinstellung 1,0,0).

In dieser Einstellung kann das Fahrzeug nur noch Digital betrieben werden. Eine automatische Analogerkennung ist nicht mehr möglich. Hält das Fahrzeug in einem solchen Bremsabschnitt an, so kann weder das Licht geschaltet noch die Fahrtrichtung geändert werden.

## **Technische Daten**

Größe: Adressen: 1-9999 (lange DCC Adresse) Max. Motorstrom/Gesamtbelastung: 1A Funktionsausgänge: in the state of the 100 mA

 $30.5 \times 22 \times 5$  mm

Der Decoder ist voreingestellt auf die Adresse 03, einen Betrieb mit 28 Fahrstufen und kann im DCC- und **Motorola\*\*-Datenformat gefahren und programmiert werden.** zwischen beiden Formaten um.

Zusätzlich kann der Decoder mit einem Gleichstromfahrgerät oder einem Wechselspannungstrafo

# $\parallel$  Auslieferungszustand

Im Auslieferungszustand befindet sich der Decoder in der Betriebsart DCC/Motorola\*\*. Er schaltet automatisch zwischen beiden Formaten um. Zusätzlich kann der Decoder mit einem Gleichstromfahrgerät oder einem Wechselspannungstrafo (Märklin\* System) auf konventionellen Zweileiter- oder Dreileiteranlagen betrieben werden.

# **Garantieerklärung**

Jeder Baustein wird vor der Auslieferung auf seine vollständige Funktion überprüft. Sollte innerhalb des Garantiezeitraums von 2 Jahren dennoch ein Fehler auftreten, so setzen wir Ihnen gegen Vorlage des Kaufbelegs den Baustein kostenlos instand. Der Garantieanspruch entfällt, wenn der Schaden durch unsachgemäße Behandlung verursacht wurde. Bitte beachten Sie, daß, laut EMV-Gesetz, der Baustein nur innerhalb von Fahrzeugen betrieben werden darf, die das CE-Zeichen tragen.

\* Märklin ist ein eingetragenes Warenzeichen der Gebr. Märklin & Cie. GmbH, Göppingen \*\* Motorola ist ein eingetragenes Warenzeichen der Motorola Inc. Tempe-Phoenix (Arizona/USA)

# **Hotline: Ihr direkter Weg zum Techniker**

Wenn Sie Fragen haben, rufen Sie an, Fa. Uhlenbrock: 02045-858327 Mo-Di-Do-Fr 14-16 Uhr und Mi 16-18 Uhr

# **Decoder-Typ: Multiprotokolldecoder 76790**

**PIKO Spielwaren GmbH Sonneberg,**  ୁ<u>ଁ</u><br>୍ଚ୍ଚି PIKO Spielwaren GmbH Sonneb<br>္ମ୍ବ Lutherstr. 30. 96515 Sonneberg

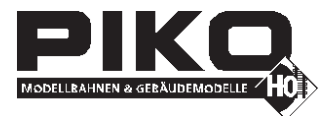

# **Multiprotokolldecoder mit Schleiferumschaltung**

## **Lastgeregelter Multiprotokolldecoder mit fahrtrichtungsabhängiger Schleiferumschaltung**

Für Lokomotiven mit Gleichstrommotoren auf Digitalanlagen im DCC- und Motorola\*\*-Datenformat.

## **Eigenschaften**

- Geregelter Multiprotokolldecoder für DCC und Motorola
- Geeignet für Gleichstrom- und Glockenankermotoren bis 1 A
- Ruhiger Motorlauf duch Motoransteuerung mit 18,75 KHz
- 14, 27, 28, 128 Fahrstufen, je nach Datenformat
- Kurze (1-127) und lange (128-9999) Adressen
- NMRA konform
- Minimale, maximale und mittlere Geschwindigkeit einstellbar
- Hauptgleisprogrammierung (DCC)
- Rangiergang (halbe Geschwindigkeit) über F3 schaltbar
- Anfahr-/Bremsverzögerung über F4 schaltbar
- Fahrtrichtungsabhängige Beleuchtung, dimmbar, schaltbar über F0
- Reagiert auf ein DCC konformes Bremssignal oder Bremsstrecken mit Gleichspannung
- Alle Ausgänge gegen Kurzschluss gesichert
- Konventioneller DC- oder AC-Gleichstrombetrieb mit automatischer Umschaltung auf den jeweiligen Betriebsmodus
- Alle CV's sind mit Digitalgeräten der Formate DCC und Motorola zu programmieren
- Im DCC-Betrieb programmierbar per Register, CV direkt oder Page Programmierung

## **Beschreibung**

Dieser leistungsfähige Multiprotokolldecoder kann in DCC- und Motorola\*\*-Digitalsystemen verwendet werden und fährt ebenfalls im Analog-Modus mit Gleichspannung oder mit Wechselspannung und Fahrtrichtungsumschaltung per Überspannungsimpuls (Märklin\*-System).

Der Decoder arbeitet mit einer Frequenz von 18,75 KHz und eignet sich dadurch nicht nur für Gleichstrom-, sondern auch für Glockenankermotoren (z.B. Faulhaber, Maxon, Escap) bis zu einer dauernden Stromaufnahme von 1 A. Kurzzeitig höhere Einschaltströme werden gut toleriert.

Die Einstellung der Motorkennlinie erfolgt über die minimale, mittlere und maximale Geschwindigkeit.

Die Lastregelung kann durch Regelparameter den verschiedenen Lokmotoren individuell angepasst werden.

Der Decoder verfügt über zwei fahrtrichtungsabhängige Beleuchtungsausgänge.

Über die Funktionstasten f3 und f4 können ein Rangiergang mit gedehntem Langsamfahrbereich und die Anfahr-Bremsverzögerung geschaltet werden.

Der Decoder ist programmierbar über PIKO Digi-Power-Box, DCC-und Märklin\*-Steuergeräte. Mit allen Geräten sind alle CV's zu programmieren.

Im Auslieferzustand erkennt der Decoder automatisch die Datenformate DCC und Motorola, sowie den jeweiligen Analogbetrieb mit Gleich- oder Wechselspannung. Die gewünschte Betriebsart kann jedoch auch manuell festgelegt werden.

#### **Schleiferumschaltung**

**CEX** 

Die in den Decoder integrierte Schleiferumschaltung bewirkt, dass das Fahrzeug abbremst und anhält, sobald der jeweilige in Fahrtrichtung vorne liegende Schleifer in einen stromlosen Abschnitt fährt. Hält das Fahrzeug an und der hintere Schleifer befindet sich noch in einem stromführenden Gleisabschnitt, so wird das Fahrzeug über diesen Schleifer mit Spannung versorgt und die Beleuchtung ist immer noch aktiv.

Hat das Fahrzeug angehalten, weil der vordere Schleifer in einem stromlosen Abschnitt gelangt ist, so kann im Digitalbetrieb die Beleuchtung geschaltet werden und im Digitalbetrieb sowie im Analogbetrieb die Fahrtrichtung des Fahrzeugs geändert werden. Nach Änderung der Fahrtrichtung kann das Fahrzeug in beiden Betriebsarten aus dem Haltebereich herausgefahren werden.